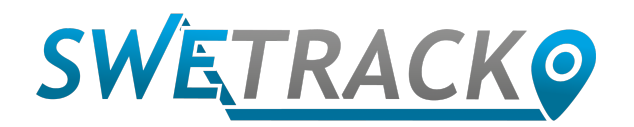

# Kom igång med SweTrack Live och SweTrack Animal

Tack för att du har valt att ansluta din SweTrack Animal med SweTrack Live. Innan du börjar använda livespårningen så behöver du göra några inställningar på din enhet, samt ladda ned appen till din smartphone eller surfplatta. I detta dokument beskriver vi hur du går till väga för att systemet ska fungera.

Om du har några frågor eller funderingar, vänligen kontakta oss på support@swetrack.com.

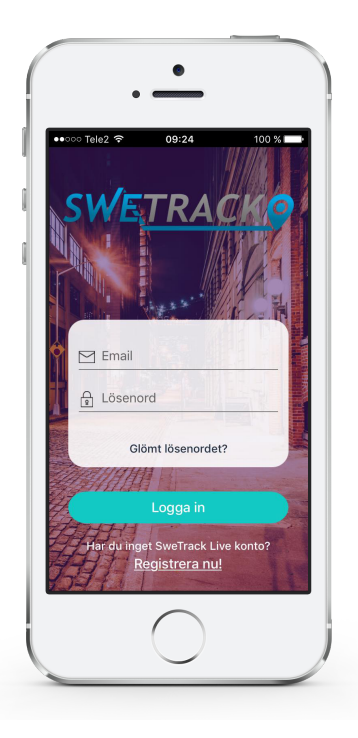

## Uppstart av enheten

Innan du går vidare med att aktivera livespårningen, behöver du säkerställa att enheten är uppstartad korrekt. Vänligen se de instruktioner som finns i den separata instruktionsmanualen för din SweTrack Animal. I korthet behöver du säkerställa följande innan du går vidare:

- Enheten ska ha ett SIM-kort monterat.
- SIM-kortet måste vara laddat med SMS och datatrafik.
- SIM-kortet får inte ha någon PIN-kod.
- SIM-kort från operatörerna Tre och Hallon stöds inte av GPS 104.
- Kontrollera att batteriet är laddat.
- Kontrollera att du slagit på strömmen med strömknappen, och att lysdioderna lyser.

När du har säkerställt de ovanstående punkterna, kan du gå vidare med konfigurationen av livespårningen.

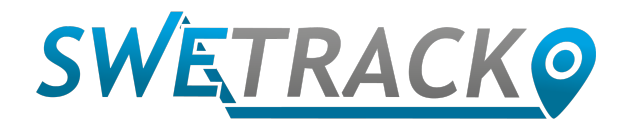

### Inställning av APN

För att din SweTrack Animal ska kunna kommunicera med mobildatanätet så behöver du ange APN-adressen. Detta gör du genom att skicka ett enkelt SMS med ett kommando till enhetens telefonnummer. Kommandot ska skrivas enligt följande: apn123456 apn.operatör.se där du givetvis byter ut apn.operatör.se mot den APN som gäller för den operatör som tillhandahållit enhetens SIM-kort. Om du har bytt lösenordet från 123456, så ersätter du 123456 i kommandot med ditt nya lösenord. Nedan finner du en lista på de vanligaste APN-adresserna för svenska operatörer:

- Telia: online.telia.se
- Halebop: halebop.telia.se
- Tele2 & Comviq: internet.tele2.se
- Telenor SE: internet.telenor.se

Exempel: om du har monterat ett kontantkort från Telia i GPS-spåraren, så skickar du kommandot apn123456 online.telia.se. Om du har en annan operatör, vänligen kontakta operatören för att ta reda på vad operatören har för APN-adress.

### Inställning av IP-adress

Du behöver skicka ett SMS till enheten där du anger vilken serveradress den ska kommunicera med. Det sms du skickar ska innehålla följande text: adminip123456 63.142.255.201 5013 – om du har bytt lösenord från 123456 till något annat, så ersätter du 123456 med ditt nya lösenord.

### Aktivering av livespårningen

Du är nu redo att aktivera livespårningen. När du aktiverar livespårningen så kommer enheten att skicka upp sin aktuella position till SweTrack Live med ett förbestämt intervall, som vi hjälper dig att ställa in på nästa sida. För att aktivera livespårningen, skicka ett sms med texten gprs123456 till GPS-spårarens telefonnummer. Om du vill avaktivera livespårningen, skicka ett sms med texten nogprs123456 istället.

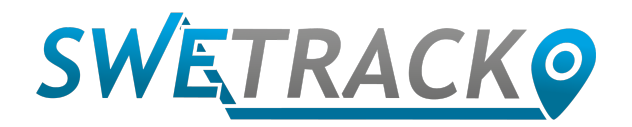

## Energisparlägen

SweTrack Animal har olika energisparlägen för att spara batteri och därmed förlänga batteritiden. Energisparlägena fungerar exakt likadant vid livespårning som vid SMSspårning. Nedan beskriver vi hur de olika lägena fungerar och hur de aktiveras.

#### Normalt energisparläge

Normalt energisparläge innebär att enheten sover om inget har hänt under fem minuter, tills den väcks med sms eller samtal. Vid livespårning kommer enheten sluta rapportera upp sin position efter 5 minuter då enheten inte mottagit något SMS eller samtal. För att aktivera, skicka ett sms till enheten med kommandot sleep123456 time. Rekommenderas vid SMS-spårning.

#### Vibrationsstyrt energisparläge

Detta läge innebär att enheten sover tills en vibration eller rörelse upptäcks. Så länge enheten känner av vibrationer och rörelser är den vaken och rapporterar upp sin position enligt det insatta intervallet (t000s\*\*\*n123456).

För att aktivera, använd kommandot sleep123456 shock. Rekommenderas vid livespårning (GPRS).

#### Stänga av energisparläge helt och hållet

För att avaktivera samtliga energisparlägen, använd följande kommando sleep123456 off. Enheten kommer hålla igång konstant. Rekommenderas då konstant spårning utan avbrott önskas.

Värt att ha i åtanke är att energisparläge sparar in en betydande mängd energi och har stor positiv inverkan på batteritiden.

### Inställning av uppladdningsintervall

Du behöver nu ställa in uppladdningsintervallet. Det är hur ofta enheten skickar upp sin aktuella position till SweTrack Live. Tätare intervaller ger en mer exakt positionering, men konsumerar mer batteri eftersom enheten behöver aktiveras oftare och söka efter GPS-signal. Försök därför att ha så långa intervaller som möjligt, för att spara batteri.

Du ställer in uppladdningsintervallet med kommandot t030s\*\*\*n123456. Värdet 030s innebär att enheten ska rapportera sin position till SweTrack Live var 30:e sekund. Du kan byta ut 030s mot tex 060s eller 090s för att spara batteri. Du kan även byta ut s mot m för att ange intervallet i minuter istället. Då kan du till exempel skriva 010m för att rapportera positionen var tionde minut.

Exempel: du har bestämt dig för att du vill att positionen ska rapporteras till SweTrack Live en gång per minut. Skicka då ett sms med texten t060s\*\*\*n123456 till enheten. Du kan när som helst ändra detta intervall genom att skicka kommandot på nytt.

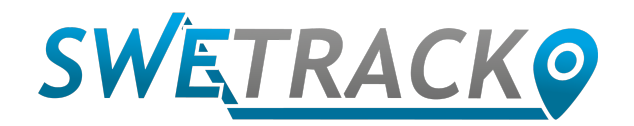

# Inloggning på SweTrack Live

Besök App Store eller Google Play Store från din mobil/surfplatta och sök efter SweTrack Live. Ladda ned appen som heter SweTrack Live och starta appen. Du kan även logga in via dator på www.swetrack.com/live.

Du kan nu logga in på SweTrack Live och följa din enhet i realtid. Registrera ett konto med hjälp av appen eller webbsidan och ange enhetens IMEInummer.

Du kan byta lösenordet när du är inloggad i appen.

Observera, att enheten inte kommer att visas i appen förrän den registrerat en GPSposition. Om enheten inte syns i appen, vänligen ta med den utomhus och vänta några minuter tills den registrerat en position. Den kommer då att visas i appen.

# Frågor eller funderingar?

Kontakta oss på support@swetrack.com så hjälper vårt supportteam dig att komma igång. Kom ihåg att alltid uppge ditt IMEI-nummer vid kontakt med vår support. IMEI-numret finns tryckt på en streckkod på enhetens baksida, du kan även få fram det genom att skicka kommandot imei123456 eller check123456 till enhetens telefonnummer.

Lycka till!